**Chrome extensions dark reader** 

Continue

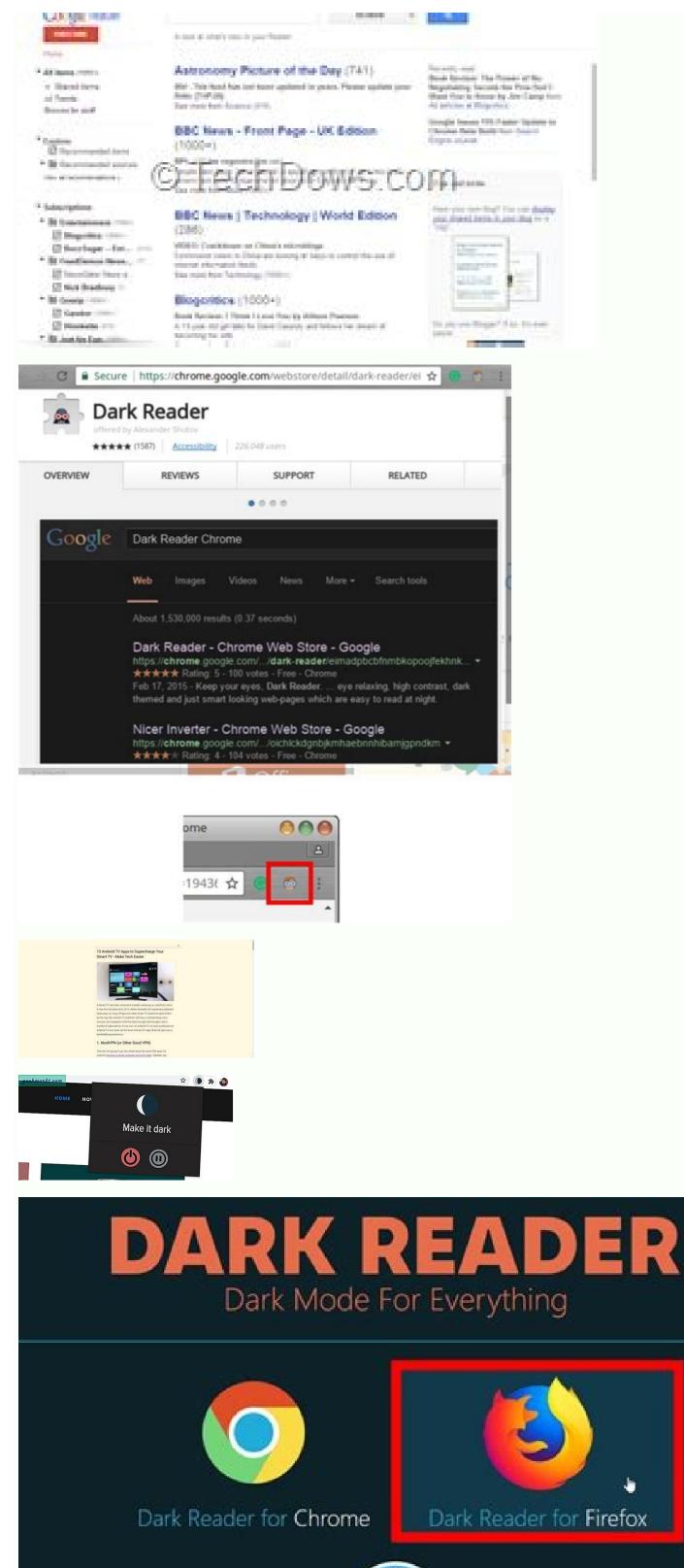

Dark Reader for Safari

Best dark extension for chrome. How to add dark reader to chrome extensions like dark reader. Best dark mode extensions for chrome. Best dark reader extension for chrome.

Escuro theme for todos os sites. Mantenha os seus olhos relaxados usando o escuro em sua navegaçÃfo diária. Esta extensÃfo ajuda os seus olhos Relaxarem ao criar e aplicar o modo escuro aos sites que você visita. O Dark Reader, invert as serdes brillantes, tornando as de alto contratee, and Leaves as faceis de serem lidas à noite. Você pode ajustar or brillo, or converte, os tones de sépia, or modo escuro, like configurações de fonte e a lista negra. Podemos pedir Que você apoie o desenvolvimento make applicationción com mind doação. Learn more about Dark Reader without configurações de fonte e a lista negra. Podemos pedir Que você apoie o desenvolvimento make applicationción com mind doação. Learn more about Dark Reader without configurações de fonte e a lista negra. Podemos pedir Que você apoie o desenvolvimento make applicationción com mind doação. Learn more about Dark Reader without configurações de fonte e a lista negra. Podemos pedir Que você apoie o desenvolvimento make applicationción com mind doação. Learn more about Dark Reader without configurações de fonte e a lista negra. compartinal os dados de seus usuários. O código-fonte é totalmente aberto (open source): Antes de installar esta extensão, desative extensão, desative extensão, desa same text over and over again. Jiffy Reader creates focus points based on the principles of bionic reading that guide your eyes and make it easier to customize how text is processed to create focal points. Jiffy Reader aims to make reading fun, convenient and easy. Basically, we want you to have received a lot of love and support from many people, some of whom have shared how Jiffy Reader extensions. We have received a lot of love and support from many people, some of whom have shared how Jiffy Reader extensions. We have received a lot of love and support from many people, some of whom have shared how Jiffy Reader extensions. that with the Jiffy Reader extension, you too can read large amounts of text faster, easier, clearer and easier. Features ### Global Settings button - click this button to enter the global mode, in which your settings are saved and applied to all other sites the next time you open #### Site Settings button - click this button to activate and save only the site preferences that you are currently using. - Any changes you make to other buttons and slider will only be saved on this site. ### Enable Reader Mode button - Click this button in Chrome. See [shortcut-section](#shortcut) for more information. #### Interval saccade slider. Use this slider to set how many words remain whole/unaccented or unaccented or unacce This eye care extension provides night mode by creating dark themes for web pages. Dark Reader inverts bright colors, making them high contrast, sepia filter, dark mode, font settings and overrides list. We may ask you to support the development of the app with a donation. You can see updates about Dark Reader in the settings popup. There are developer tools for advanced users. Dark Reader does not show ads and does not send user data anywhere. This is completely open source: Please disable such extensions before installing. Happy viewing! Google introduced Dark Mode to Chrome last year, bringing a much-requested feature to websites whether they support it or not. It's available on most platforms, including Android, iOS, Mac, and Windows 10, but only works if you choose the default dark theme on your phone or computer. Thank you even if you don't want the darkin all your apps, you can still mute websites while surfing with the best dark mode extensions for google chrome in windows 10. Best dark mode extensions for google chrome in 2022 Here we show you how to get full dark mode in Chrome without you need to enable dark mode extensions available from the Chrome Web Store. We'll also show you how to enable the native dark mode hidden in Google Chrome and tell you the best dark themes you can use to dress up your browser in gothic garb. So, without further ado, let's take a look at the top 10 dark Google Chrome extensions you should be using in 2022. 1. Just Black just Black just Bl New Tab page, top bars, and more. It's from the official Chrome team, which means it's stable, reliable, and free from bloat. This is what you need to install if you need a reasonable dark theme in Google Chrome. Because it dims the entire browser from head to toe, it can be a bit overwhelming if you want to keep some color in your browser. It also doesn't offer some of the advanced customization options that third-party themes offer. Download: (Free) 2. Dark Reader Dark Reader is probably the most used and famous dark mode extension for Chrome and Firefox. In fact, this is the one I've been using for a long time in Firefox and it works flawlessly on about 99% of the sites. It inverts bright colors on web pages, making them high contrast and easy to read at night. You can adjust brightness, contrast, sepia filter, dark mode, font settings and ignore list. the best part? This is free and open source software (FOSS) that does not display ads and does not collect user data. Download: (Free) 3. Night Eye Unlike Dark Reader, Night Eye enables dark mode using its own algorithm instead of color inversion. inTo easily enable dark mode, you also have a lot of control over built-in dark themes of YouTube, Reddit, Twitch, 9gag, DuckDuckGo, and many others. For all other websites that don't have a built-in dark mode, Night Eye turns the colors into a smooth and consistent dark theme. Download: (Free) 4. Google Chrome Black Dark Theme Like the Google Chrome Black Dark Theme Like the Google Chrome Black Dark Theme Like th instead of the jet black background that Just Black offers. The developers claim that thanks to the dark gray color it is very comfortable to read at night without tiring your eyes. It's from the same developer that brought you the dark theme for Google Chrome, and it's different from the other extensions and themes on this list. Designed for video streaming sites, it focuses on the currently playing video while excluding other content to give users a cinematic experience. You can use the dimming function by clicking the "lamp" button that acts as a switch. Turn off lights works on almost all popular video sites like YouTube, Vimeo, Dailymotion, Hulu, Metacafe, YouKu, etc. It can also be used in conjunction with other dark mode extensions and themes. Download: (Free) 6. Midnight Lizard Like Dark Reader, Midnight Lizard Like Dark Reader, Midnight Lizard Like Dark Reader is that it doesn't just offer a dark theme, but rather multiple predefined and customizable grayscale and color schemes. It's one of the best dark mode extensions for different websites. You can also adjust the brightness, saturation, contrast, and hues to improve readability. There's also a smartphone-like blue light filter and the ability to change specific colors, background configurations, text, buttons, links, borders, images, and scroll bars. Download: (Free) 7. Lunar Reader Lunar Reader L addition to offering a default dark theme for each site, you can also adjust the brightness, contrast, and saturation of the dark theme's visual effects. There is also a night shift mode that can be activated automatically depending on the time of day. Lunar Reader filters out blue light and changes the background color of web pages to a warmer one, making them much more soothing to the eyes. It also supports keyboard shortcuts to quickly enable or disable dark theme and night shift options. Download: (Free) 8. Dark Night Mode is another free, open-source dark mode extension that does exactly what it says on the tin. It uses what the developer says is a "unique algorithm" to apply dark mode to all websites in real-time while browsing. It does this by determining the color of each element on the page and converting it to a darker shade. Bright colors are dimmed more than dark ones, so most colors are preserved. Unlike other similar extensions, Dark Night Mode doesn't convert colors, so black pages don't turn white. An additional advantage is that the images are not distorted. Download: (Free) 9. Super Dark Mode with over 100,000 users, Super Dark Mode with over 100,000 users, Super Dark Mode is an extremely popular dark mode extension for Google Chrome. Not only does it dim websites to ease your eyes, but it also packs a number of notable features, including auto-scheduling, enabling/disabling websites, custom color schemes, and options. Reduce brightness/contrast and custom CSS. You can also add patterns of your choice to the dark background, making it one of the most unique and best dark mode extensions for Google Chrome. Download: (Free) 10. Dark Mode Last but not least, there is the simply named "Dark Mode" which allows you to apply a global dark theme to your website. Like most of the others on our list, this extension has a toolbar button that allows you to easily and quickly turn the extension on or off. Besides the default dark mode, there are also more than 50 different themes that can be enabled on the options page. There is also a whitelist function that allows you to exclude the desired domain from dark mode. All in all, Dark Mode is on par with the best Dark Mode extensions in Google Chrome already comes with its own dark mode, but unlike most options, it cannot be implemented in the settings. How to enable native dark mode in Google Chrome on Windows PC. Open Chrome, type (or copy and paste) "chrome://flags" into the address bar and press Enter. Now search for "dark mode" in the checkbox search box and find "Force dark mode for web content". Now select "Enabled" from the drop down menu as shown below. The Chrome flag trick works not only on Windows but also on Android, Mac and Linux, so you can use this method to natively implement dark mode in Google Chrome on your computer or smartphone, regardless of your operating system. Use Dark Mode in Google Chrome for Better Browsing Now you know how to implement full dark mode in Google Chrome using extensions, themes and flags. Although they all have their own uses and ways of doing things, they all get the job done. Some of the extensions mentioned here also offer more detailed controls than others, which advanced users will appreciate value. So don't hesitate, try them out and let us know which one is best for you, you,